## NAYA 主机接松下 410 切换台 TALLY 设置

1、连接示意图

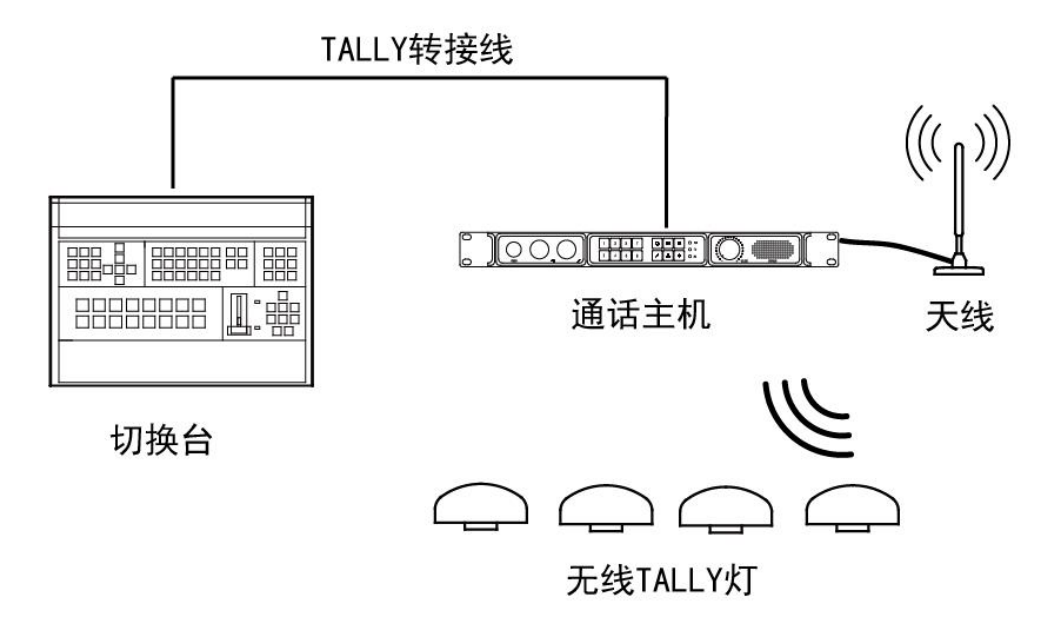

2、配置切换台设置(不知道怎么设置切换台的,请联系切换台技术提供技术支持)

## 4. 外部接口

## 4-1. 设置 GPI I/O

用户可以设置某些可以从 GPI 端口进行控制的功能, 并 且设置是否允许控制。

- ①按下 | st | st | 按钮来点亮其指示灯, 并显示 Config 菜单。
- 2 使用 [F1] 显示 GPI-In Setting 子菜单(或 GPI-Out Setting 子菜单)。

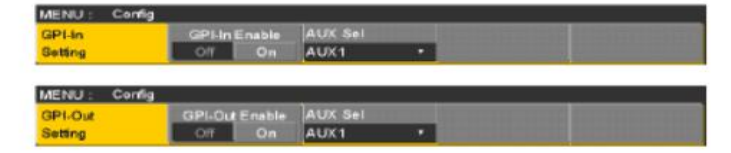

- ③使用 [F2] 并使用 GPI-In Enable 项目 (或 GPI-Out Enable 项目)设置从端口实施控制"On"还是"Off"。
- ④使用 [F3] 并使用 AUX Sel 项目设置用于通知提示 器的 AUX 总线。
- 5 使用 [F1] 显示 GPI-In Port 1/2 子菜单和 GPI-In Port 2/2 子菜单 (或 GPI-Out Port 1/5 子菜单至 GPI-Out Port 5/5 子菜单)。

◎ 使用 [F1] 显示 GPI-In Port 1/2 子菜单和 GPI-In<br>▶ Port 2/2 子菜单 (或 GPI-Out Port 1/5 子菜单至 GPI-Out Port 5/5 子菜单)。

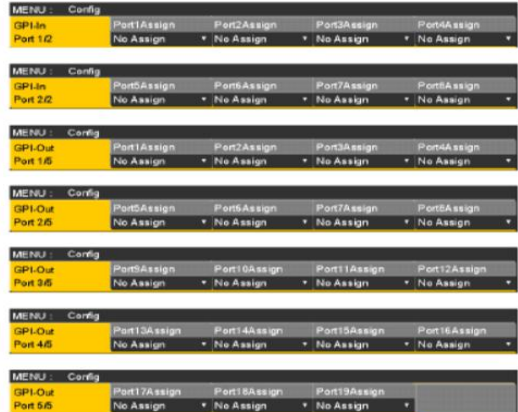

© 使用 [F2] 至 [F5] 指定分配给各针编号的功能。

- ☞请参阅"使用 GPI 输入端口控制"和"从 GPI 输出端口输出"。
- 可将 GPI-In Enable (或 GPI-Out Enable) 项目分配 到一个用户按钮。

☞ 请参阅 "3-3-1. 设置用户按钮"。

## 2、切换台设置对应表

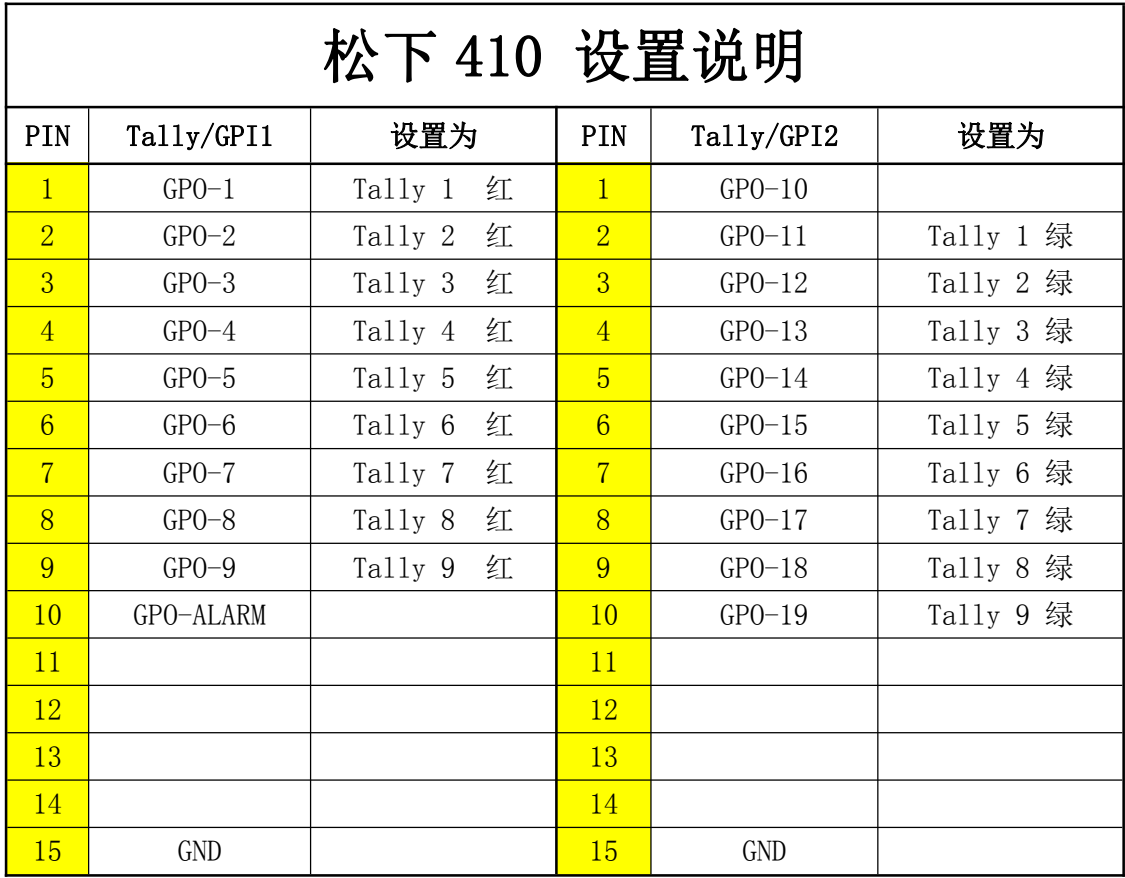